## **ИНСТРУКЦИЯ**

## **для образовательных организаций, наделенных правом выдачи и подтверждения (активации) сертификатов учета**

## **в ГИС АО «Навигатор»**

Навигатор дополнительного образования Архангельской области (далее – Навигатор) – это интернет-портал, который представляет собой информационное пространство практик дополнительного образования региона, позволяющий выявлять и тиражировать лучшие из них, осуществлять запись на дополнительные общеобразовательные программы.

Ребенку в возрасте от 5 до 18 лет предоставляется сертификат персонифицированного финансирования. Сертификат – это именной документ в виде реестрового номера, который выдается единовременно и действует до достижения ребенком возраста 18 лет.

После того, как родители (законные представители) произвели регистрацию в ГИС АО «Навигатор» и нажали кнопку **«Получить сертификат»**, образовательная организация должна подтвердить введенные данные ребенка и активировать сертификат. Подтверждение проводит ответственное лицо, назначенное приказом директора.

## **Для подтверждения данных и активации сертификата необходимо:**

1) Зайти на сайт booking.dop29.ru в личный кабинет организации, ввести e-mail, пароль и нажать кнопку **«Войти».**

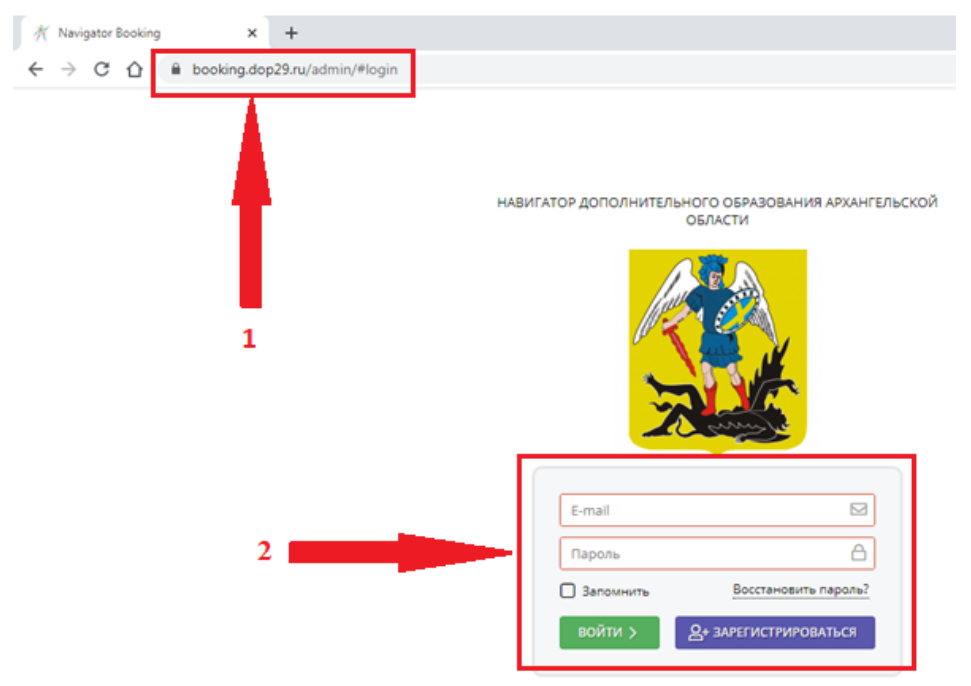

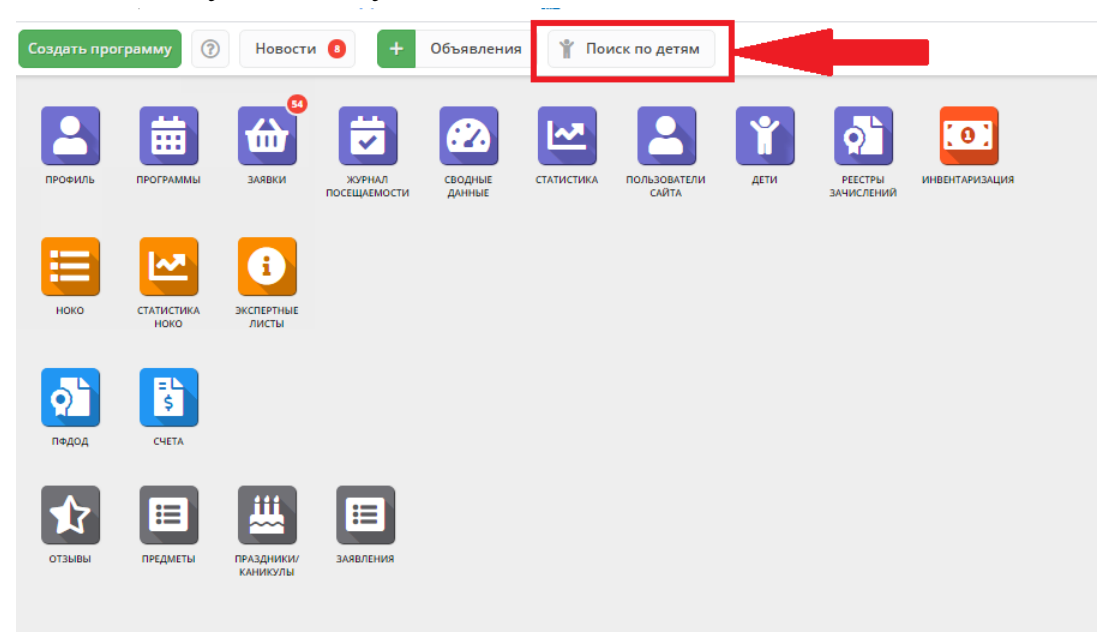

2) Войти в белую вкладку **«Поиск по детям».**

3) В данной графе выбрать наименование муниципалитета и ввести данные ребенка.

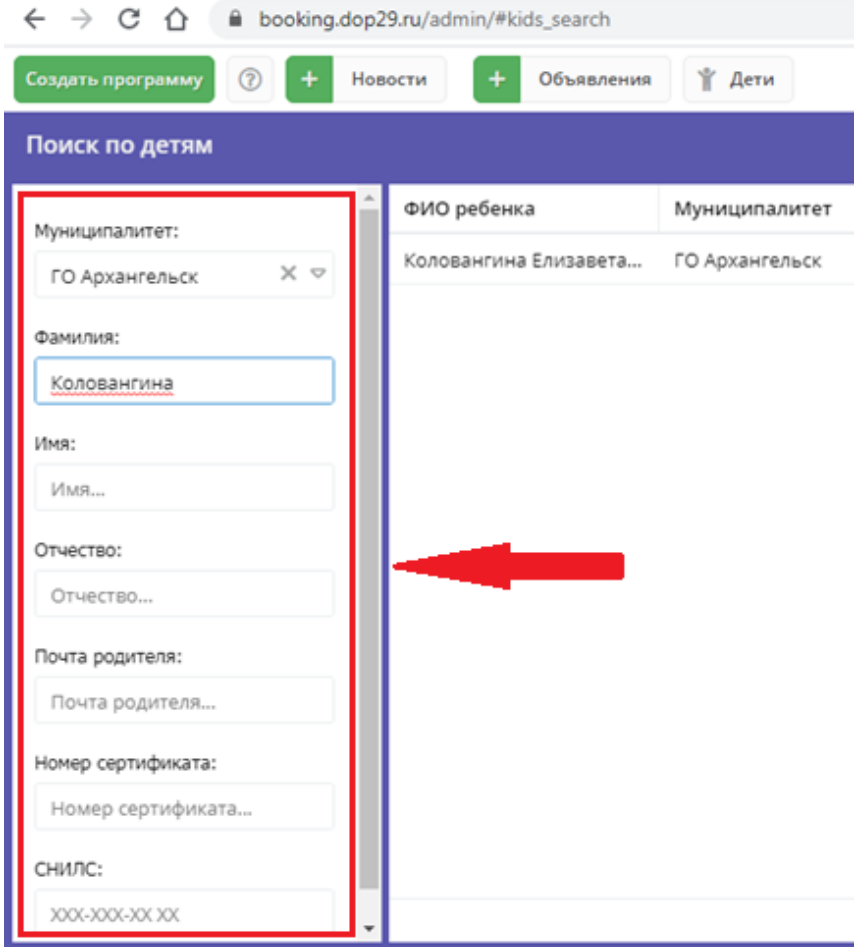

4) Нажать на ФИО ребенка, **внимательно** проверить все данные и нажать на кнопку **«Подтвердить».**

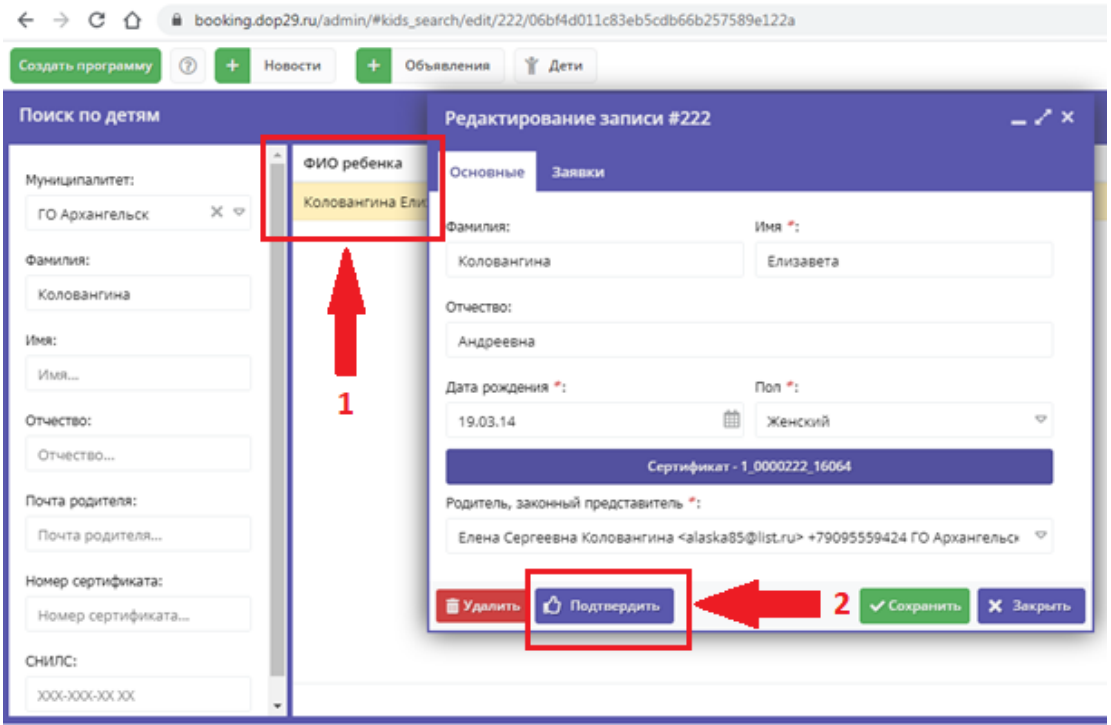

5) Ввести номер **СНИЛС ребенка** и снова нажать на **«Подтвердить».**

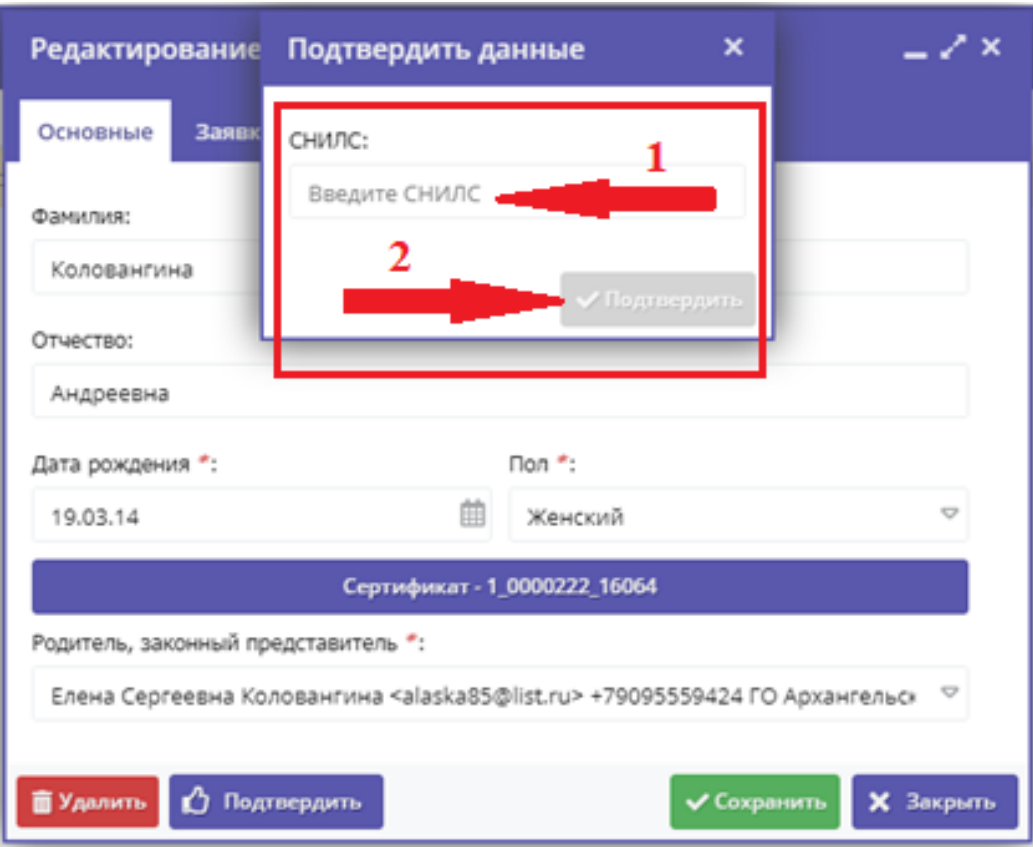

6) Нажать на фиолетовую строку с надписью **«Сертификат Х\_ХХХХХХХ\_ХХХХХ».**

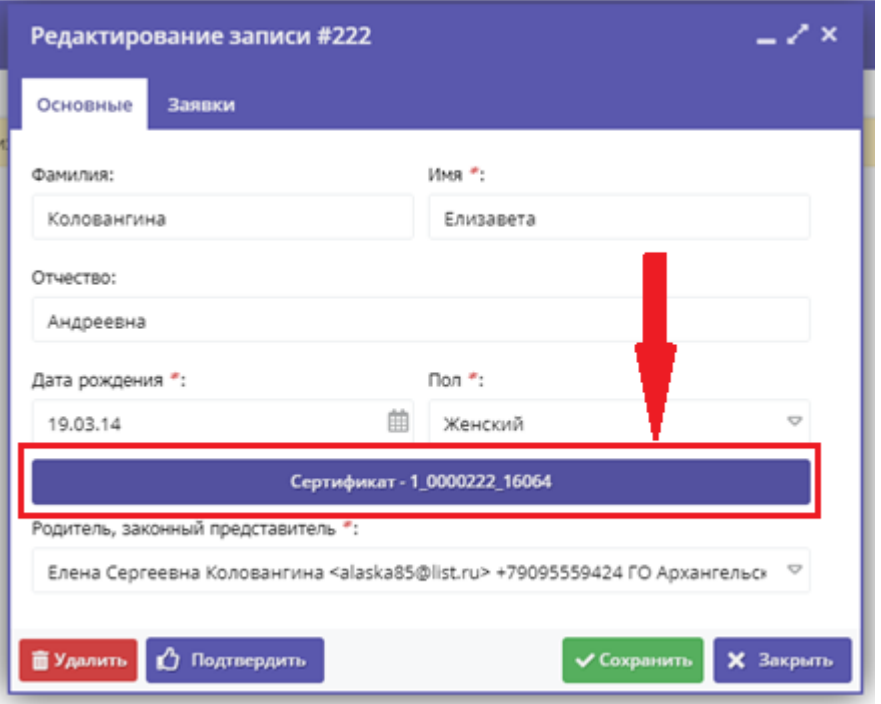

7) Изменить тип сертификата с **«Сертификат не подтвержден»** на **«Сертификат учета»**. Нажать на зеленую кнопку **«Сохранить».**

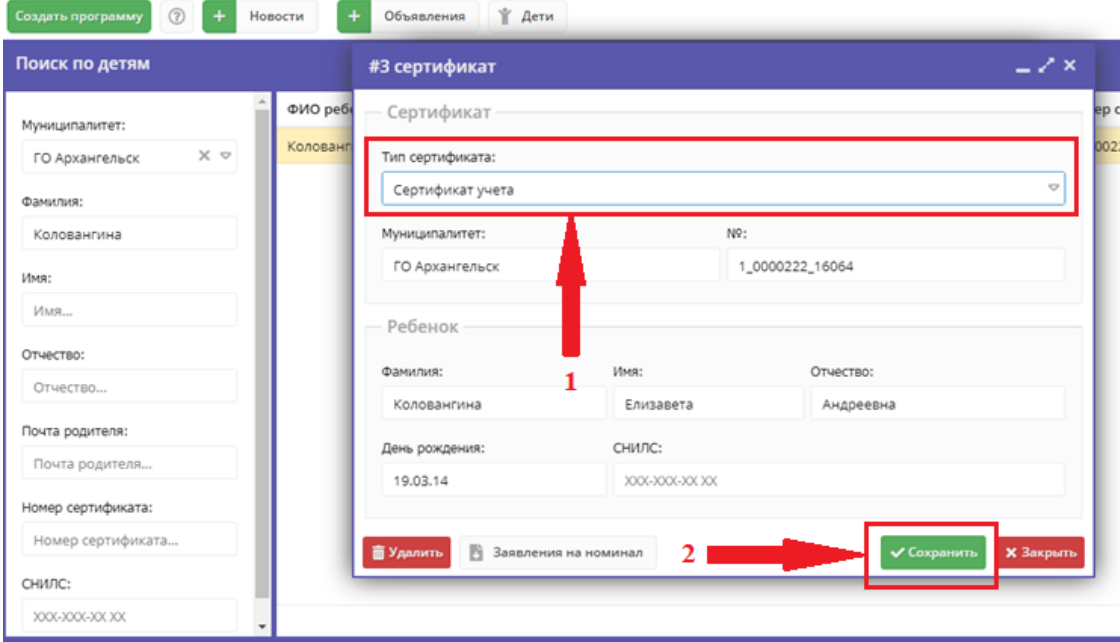